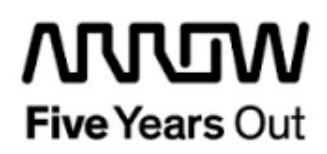

**Everest-RISCV-Demo**

**Getting Started**

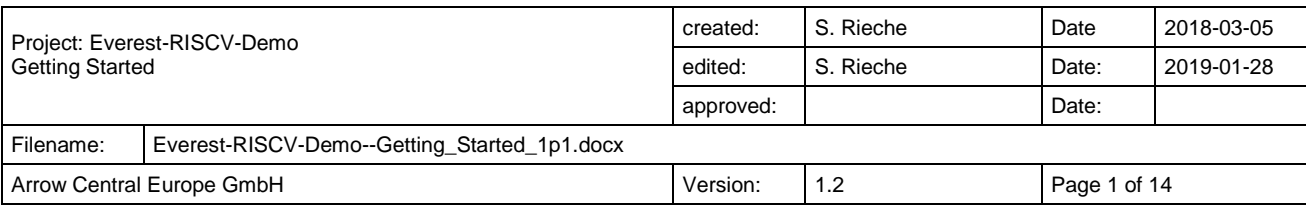

## **Contents**

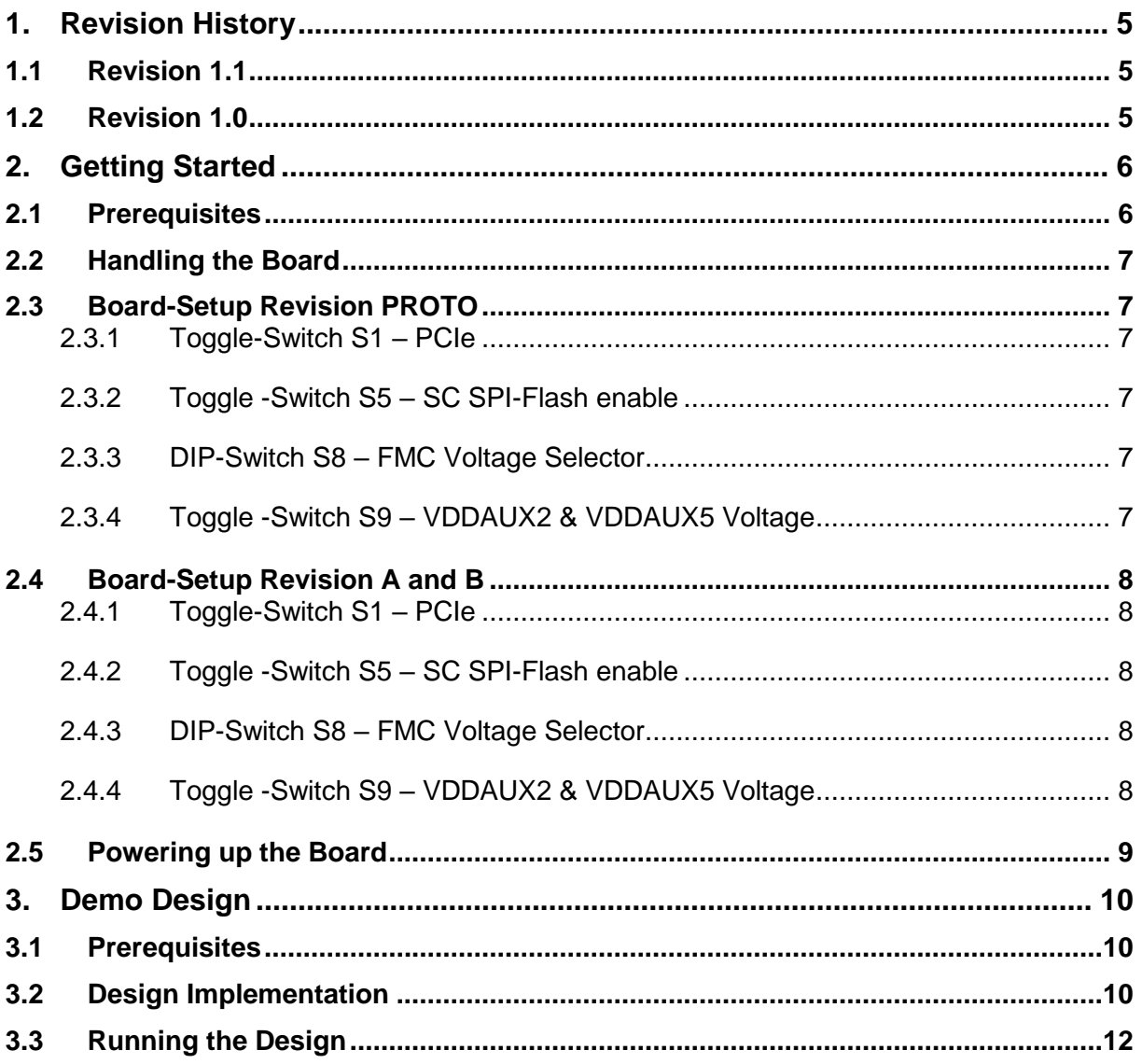

# **Figures**

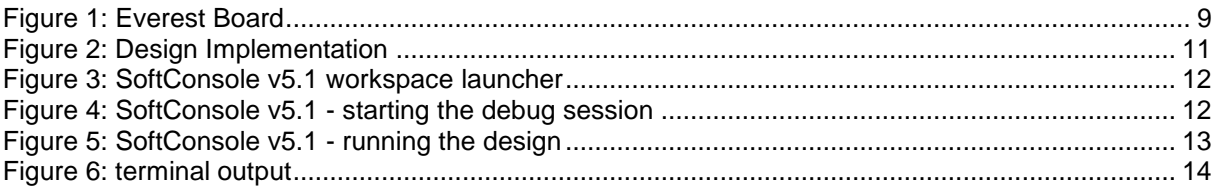

## **Tables**

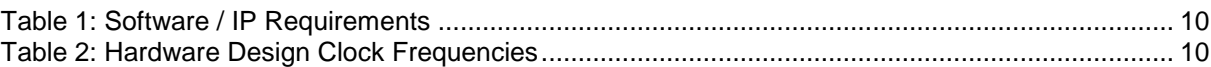

# <span id="page-4-0"></span>**1. Revision History**

The revision history describes the changes that were implemented in the document. The changes are listed by revision, starting with the most current publication.

#### <span id="page-4-1"></span>**1.1 Revision 1.2**

The document was updated for Libero SoC v12.0.

#### **1.2 Revision 1.1**

The document was updated for Libero SoC PolarFire v2.2.

#### <span id="page-4-2"></span>**1.3 Revision 1.0**

Revision 1.0 is the first publication of this document.

## <span id="page-5-0"></span>**2. Getting Started**

This demo design implements a RISCV soft processor subsystem with GPIO's and UART functionality and is based on the Microsemi PolarFire™ RISCV tutorial (TU0775\_V1). Internal SRAM blocks are used for both, program and data memory. Two UART terminals are operated through USB connector J9. For further information relating on design flow and configuration of the IP cores please refer on:

"Microsemi\_PolarFire\_FPGA\_Building\_RISCV\_Processor\_Subsystem\_Tutorial\_TU0775\_V1. pfd"

The application prints "Hello World" on two terminals. Characters entered on UART 0 are printed on UART 1 and vice versa. Four LEDs are toggled by a software counter in the main loop, that could be reseted by pressing one of the four push buttons.

#### <span id="page-5-1"></span>**2.1 Prerequisites**

For the Everest Cortex M1 Demo the following is needed:

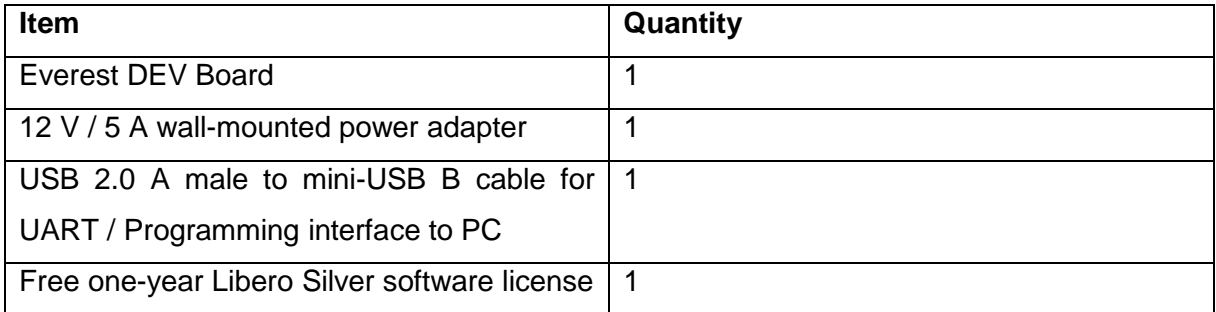

**Note 1:** The Everest DEV Board offers an on-board FlashPro5 programmer, which can be used to program and debug with Identify, SmartDebug and embedded application software using SoftConsole.

**Note 2:** The descripted design is suitable for Everest Dev Board Rev PROTO, A and B.

## <span id="page-6-0"></span>**2.2 Handling the Board**

Pay attention to the following points while handling or operating the board:

Handle the board with electrostatic discharge (ESD) precautions to avoid damage.

For information about ESD precautions see

[https://www.microsemi.com/documentportal/doc\\_view/126483-esd-appnote.](https://www.microsemi.com/documentportal/doc_view/126483-esd-appnote)

## <span id="page-6-1"></span>**2.3 Board-Setup Revision PROTO**

#### <span id="page-6-2"></span>**2.3.1 Toggle-Switch S1 – PCIe**

Warning: S1-1 and S1-2 must not be at position on at the same time!

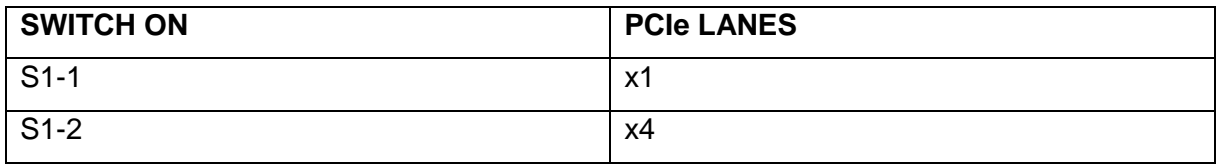

### <span id="page-6-3"></span>**2.3.2 Toggle -Switch S5 – SC SPI-Flash enable**

Warning: S5-1 and S5-2 must not be at position on at the same time!

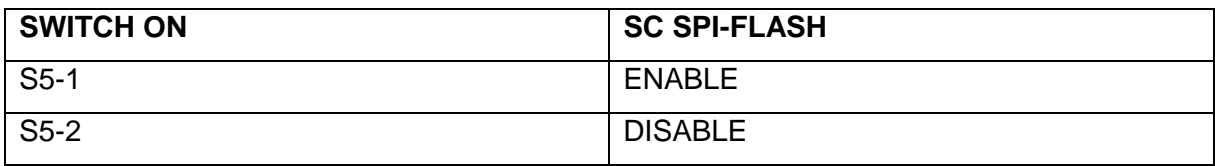

### <span id="page-6-4"></span>**2.3.3 DIP-Switch S8 – FMC Voltage Selector**

Warning: S8-1 to S8-4 must not be at position on at the same time!

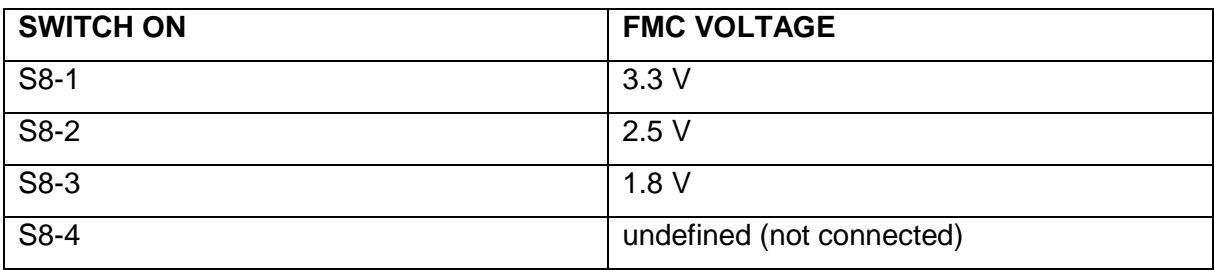

## <span id="page-6-5"></span>**2.3.4 Toggle -Switch S9 – VDDAUX2 & VDDAUX5 Voltage**

Warning: S9-1 and S9-2 must not be at position on at the same time!

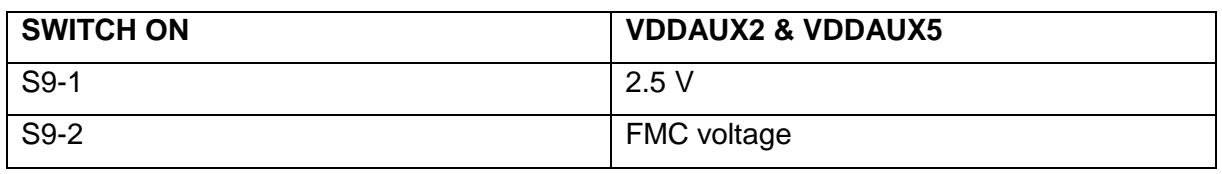

#### <span id="page-7-0"></span>**2.4 Board-Setup Revision A and B**

#### <span id="page-7-1"></span>**2.4.1 Toggle-Switch S1 – PCIe**

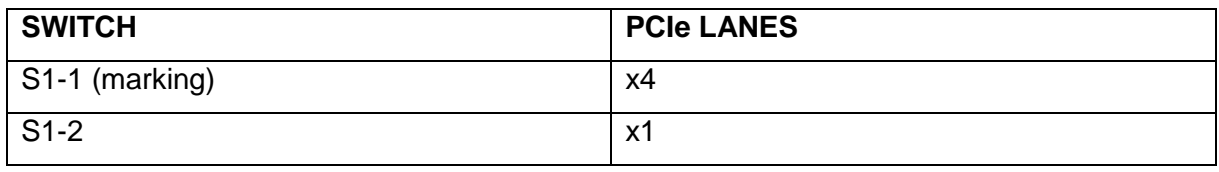

#### <span id="page-7-2"></span>**2.4.2 Toggle -Switch S5 – SC SPI-Flash enable**

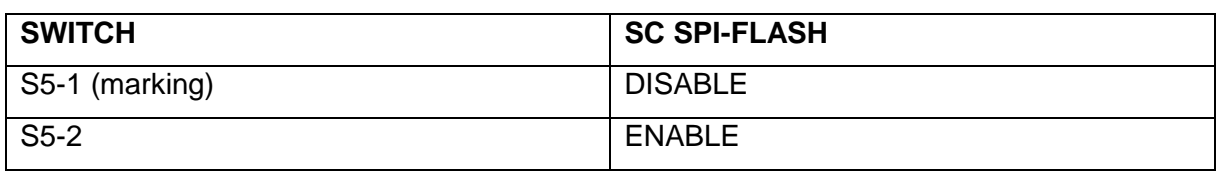

## <span id="page-7-3"></span>**2.4.3 DIP-Switch S8 – FMC Voltage Selector**

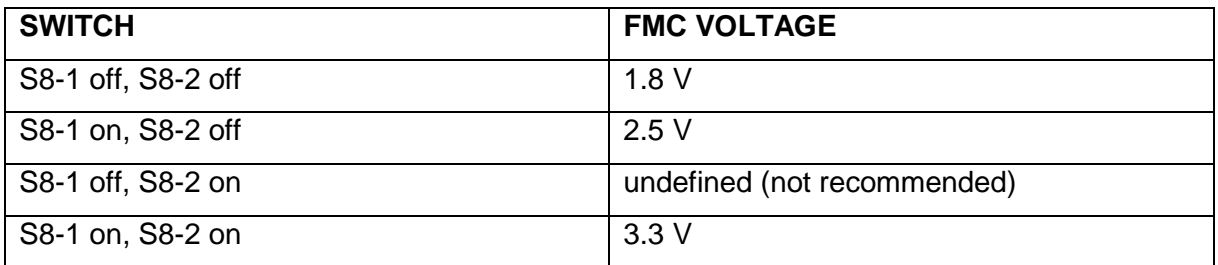

#### <span id="page-7-4"></span>**2.4.4 Toggle -Switch S9 – VDDAUX2 & VDDAUX5 Voltage**

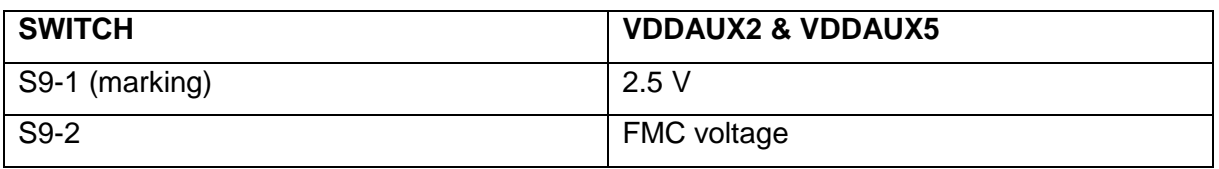

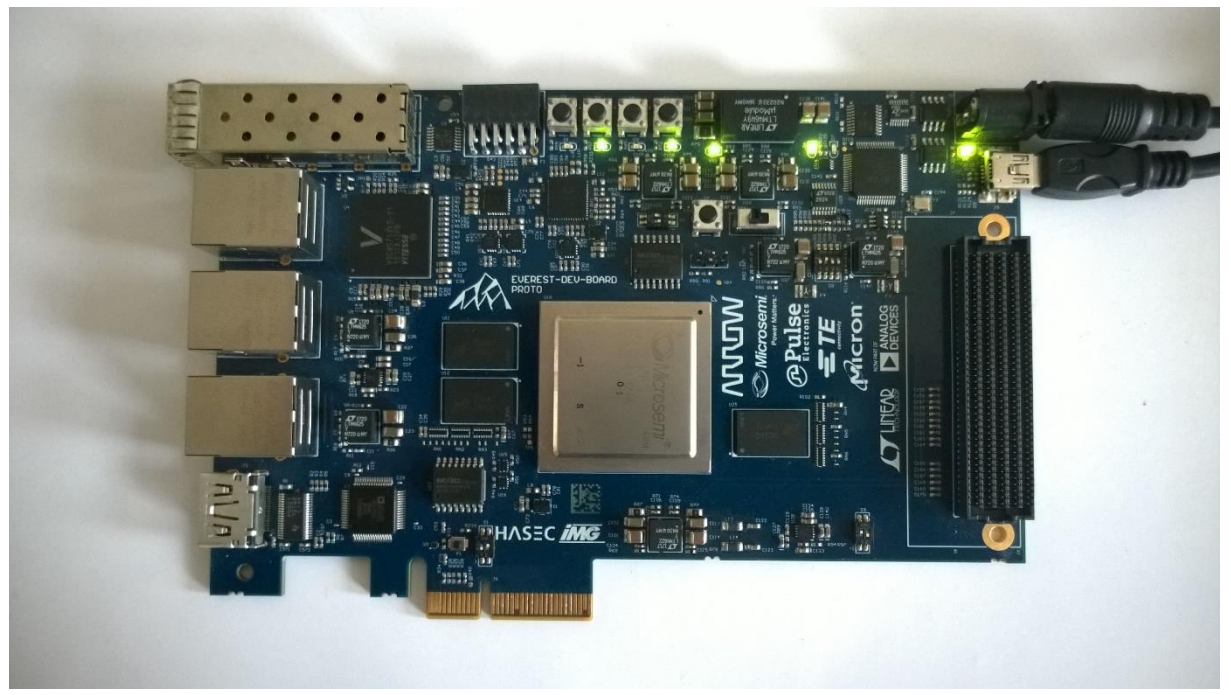

**Figure 1: Everest Board**

#### <span id="page-8-0"></span>**2.5 Powering up the Board**

The Everest DEV Board is powered up using either the 12 V DC jack or the PCIe connector. For programming connect it although with your computer using USB mini B connector J9.

# <span id="page-9-0"></span>**3. Demo Design**

#### <span id="page-9-1"></span>**3.1 Prerequisites**

#### <span id="page-9-3"></span>**Table 1: Software / IP Requirements**

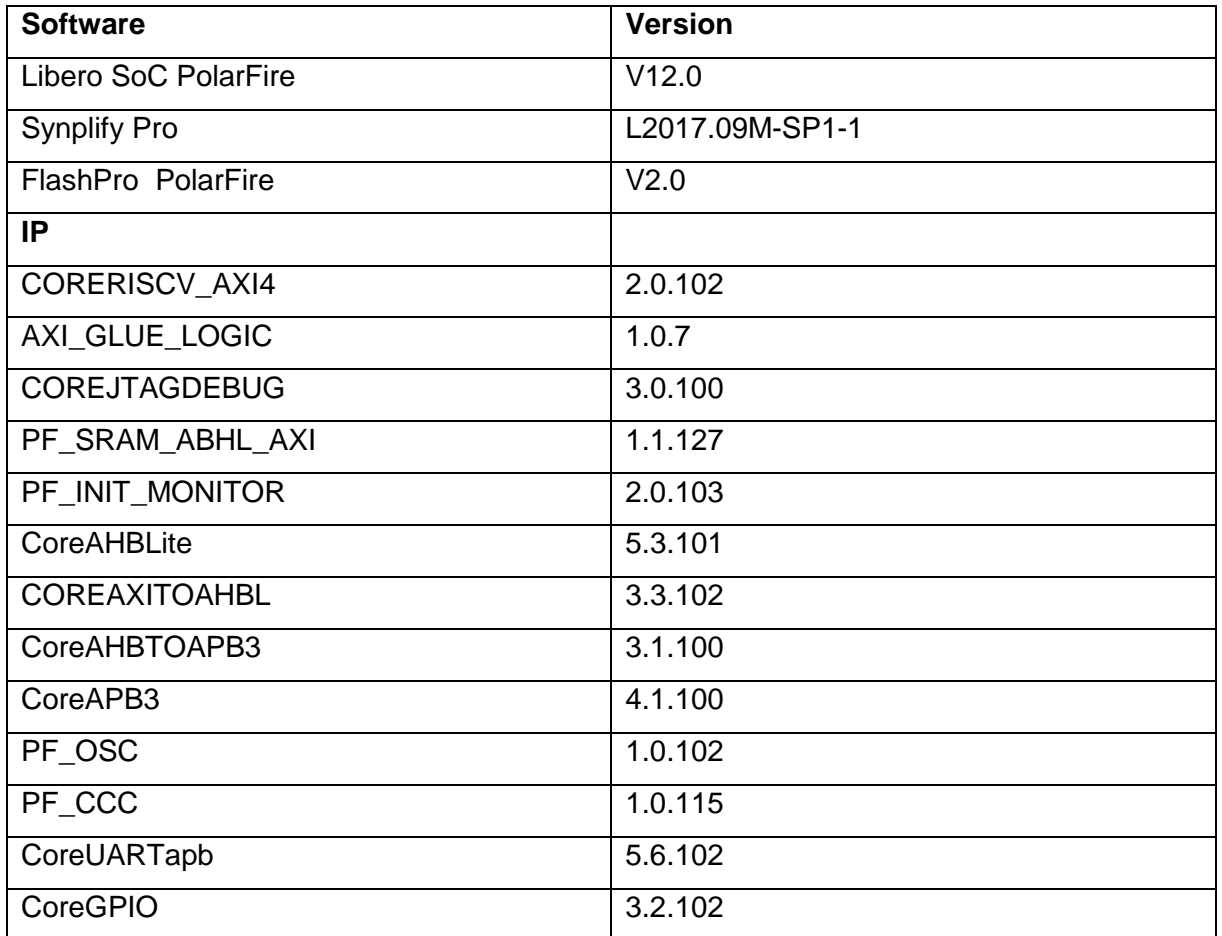

Before you start you have to make sure, that all cores are downloaded to your local vault.

#### <span id="page-9-2"></span>**3.2 Design Implementation**

The following table lists the clock frequencies used in the design.

<span id="page-9-4"></span>**Table 2: Hardware Design Clock Frequencies**

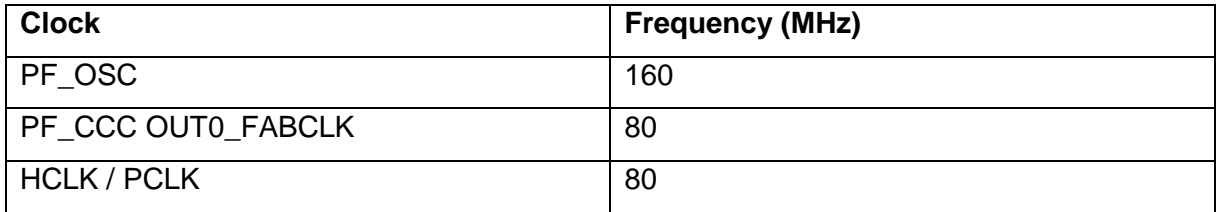

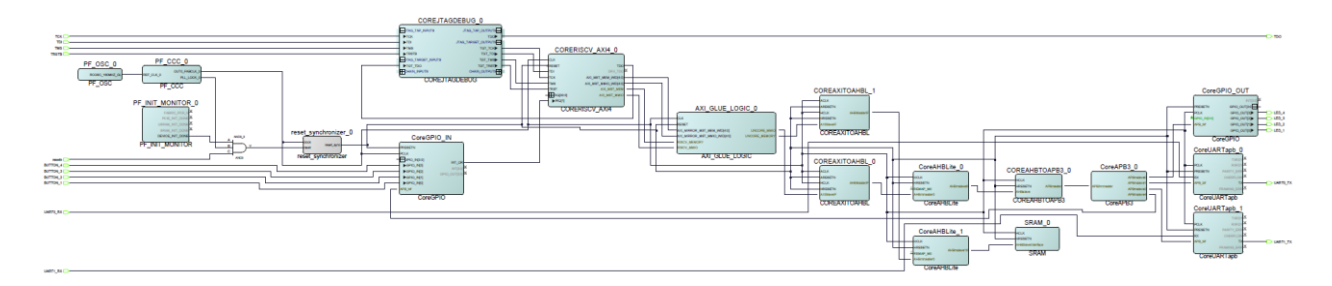

#### <span id="page-10-0"></span>**Figure 2: Design Implementation**

The design is already fully implemented and ready to be programmed on the Everest Board. The board has to be connected with the power supply and to the PC with the USB cable. All drivers have to be installed (which should happen automatically when plugged in the first time) To program the design, there are two possibilities:

- Programming via Libero PolarFire SoC: Programming is started with the "Run PROGRAM Action" Button in the Design Flow Pane
- Programming via FlashPro Software: There is a STAPL-File ("<Design Directory>\designer\PROC\_SUBSYSTEM\export\PROC\_SUBSYSTEM.stp") which can be programmed with the FlashPro Software. A new FlashPro project has to be generated and the programming file loaded into.

### <span id="page-11-0"></span>**3.3 Running the Design**

In Order to run the design, the RISCV-Processor has to be loaded with the firmware. To do so, load the provided SoftConsole Workspace.

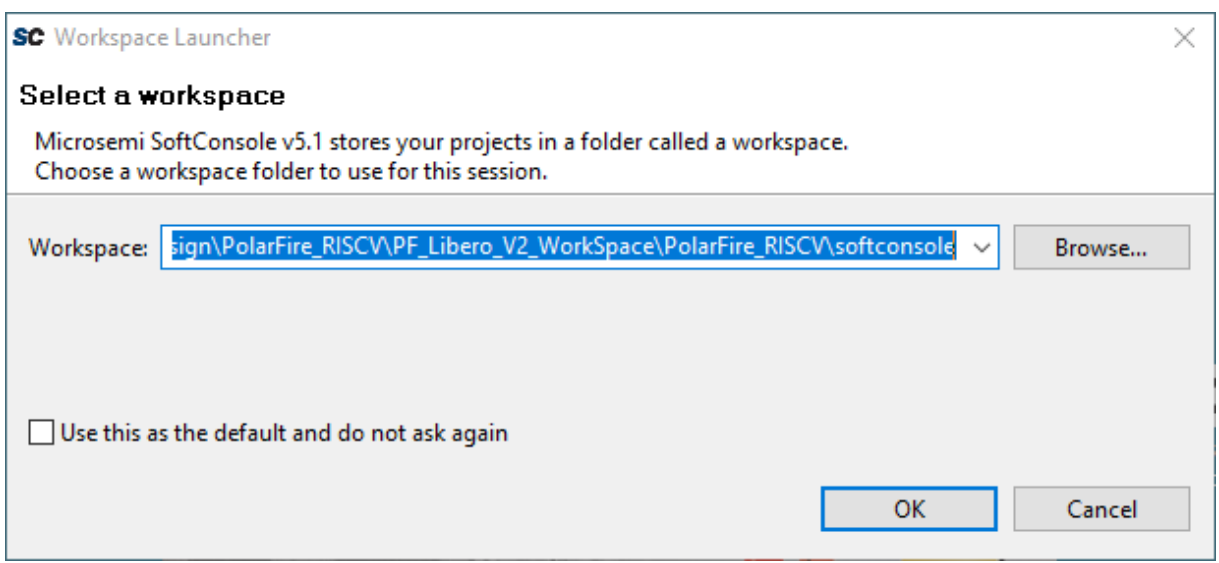

<span id="page-11-1"></span>**Figure 3: SoftConsole v5.1 workspace launcher**

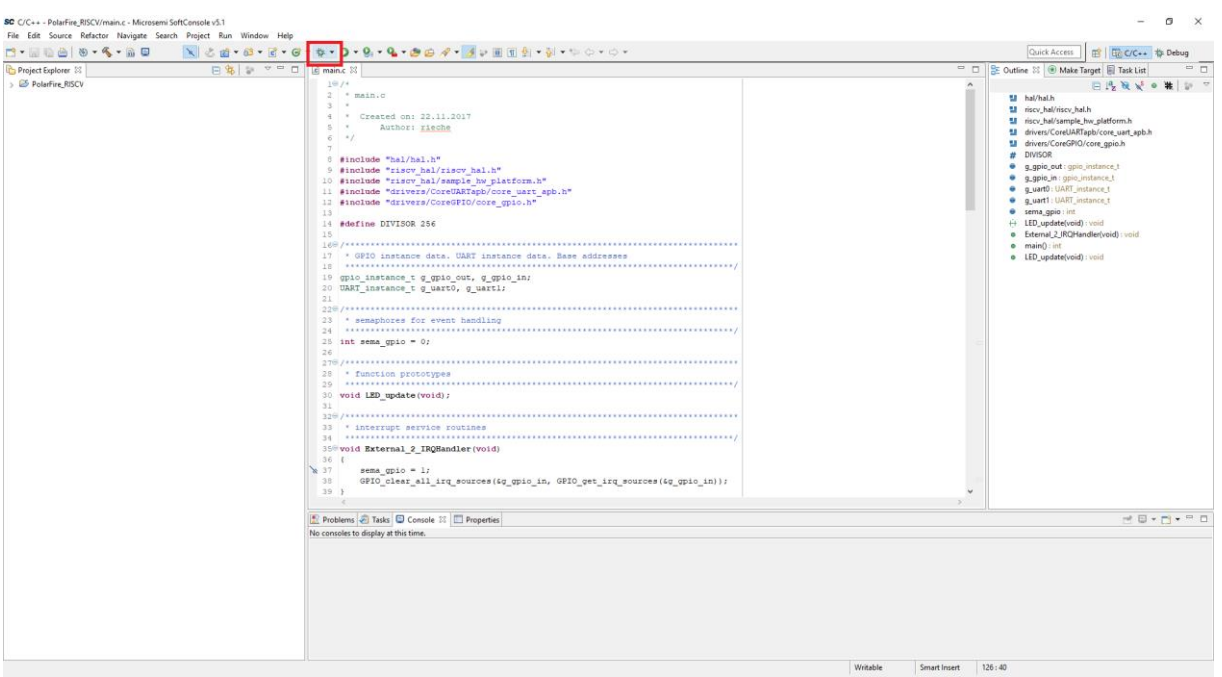

<span id="page-11-2"></span>**Figure 4: SoftConsole v5.1 - starting the debug session**

A debug configuration is provided to download the firmware to the RISCV processor and start the application.

#### **Arrow Central Europe GmbH page 13**

| SC Debug - L\LAVOUT\PROJEKTE\Arrow\FPGA-Design\PolarFire_RISCV\PF_Libero_V1_1_WorkSpace\PolarFire_RISCV\softconsole\PolarFire_RISCV\main.c - Microsemi SoftConsole \5.1<br>File Edit Source Refactor Navigate Search Project Run Window Help<br>$\blacksquare \wedge \wedge \wedge \otimes \wedge \vee \vdash \equiv \wedge \rightarrow \blacksquare$<br><b>B-ROGINE</b><br><b>B</b>                                                                                                    |                                                                                                    |                                                                                                    | σ<br>$\times$<br>■ 国C/C++ ち Debug<br>Quick Access |
|----------------------------------------------------------------------------------------------------|----------------------------------------------------------------------------------------------------|----------------------------------------------------------------------------------------------------|---------------------------------------------------|
| <b>特 Debug 83</b>                                                                                                    | ※ 27 1+ <sup>→</sup> □ □   10+ Variables 22 <sup>0</sup> o Breakpoints         Registers <b>2, Peripherals   all</b> Modules |                                                                                                    | 約権目 記答後 門門 マワロ                                    |
| v c PolarFire_RISCV Debug [GDB OpenOCD Debugging]<br>PolarFire RISCV.elf<br>v <sup>a</sup> Thread #1 (Suspended : Breakpoint)<br>main() at main.c45 0x80000ce0<br>openocd                                                                                                    | Name                                                                                                    | Type                                                                                                    | Value                                             |
| riscv64-unknown-elf-gdb                                                                                                    |                                                                                                    |                                                                                                    |                                                   |
| $\begin{array}{c} \square & \square \end{array}$<br>$   -$<br>c main.c <b>E</b> main.c 23<br><b>BE Outline 23 EET Disassembly</b><br>■日時限局●兼                                                                                                    |                                                                                                    |                                                                                                    |                                                   |
| 39 <sup>1</sup><br>40<br>410/<br>42 * MAIN<br>$440$ int main()<br>45 <sup>4</sup><br>46<br>$PLIC$ init();<br>47<br>48<br>UART init (<br>49<br>4g uart0,<br>50<br>COREUARTAPBO BASE ADDR,<br>51<br>BAUD VALUE 115200.<br>52<br>(DATA 8 BITS   NO PARITY)<br>53<br>$\sum_{i=1}^{n}$<br>54<br><b>UART init(</b><br>55<br>4g uartl,<br>56<br>COREUARTAPB1 BASE ADDR,<br>57<br>BAUD VALUE 115200,<br>58<br>(DATA 8 BITS   NO PARITY)                                                         |                                                                                                    | 盟 hal/hal.h<br>$\hat{ }$<br>El riscy hal/riscy hal.h<br>51 riscy hal/sample hw platform.h<br>51 drivers/CoreGPIO/core.gpio.h<br><b>DIVISOR</b><br>a.<br>· g gpio_out : gpio_instance_t<br>· q_gpio_in : gpio_instance_t<br>· g uart0 : UART instance t<br>· q_uart1 : UART_instance_t<br>· sema_gpio: int<br>+ LED_update(void) : void<br>· External 2_IRQHandler(void) : void<br>$\bullet$ main( $\circ$ int<br>· LED_update(void) : void | M drivers/CoreUARTapb/core_uart_apb.h             |
| Console 23 8 Tasks Problems C Executables C Memory                                                                                                    |                                                                                                    |                                                                                                    | . XX & B B B G C C C - D - P D                    |
| PolarFire_RISCV Debug (GDB OpenOCD Debugging) riscv64-unknown-elf-gdb<br>Find the GDB manual and other documentation resources online at:<br><http: documentation="" gdb="" software="" www.gnu.org=""></http:> .<br>For help, type "help".<br>Type "apropos word" to search for commands related to "word".<br>Warning: the current language does not match this frame.<br>Temporary breakpoint 2, main () at /main.c:45<br>warning: Source file is more recent than executable.<br>45 |                                                                                                    |                                                                                                    |                                                   |
| $\epsilon$                                                                                                    |                                                                                                    |                                                                                                    |                                                   |

<span id="page-12-0"></span>**Figure 5: SoftConsole v5.1 - running the design**

#### **Arrow Central Europe GmbH page 14**

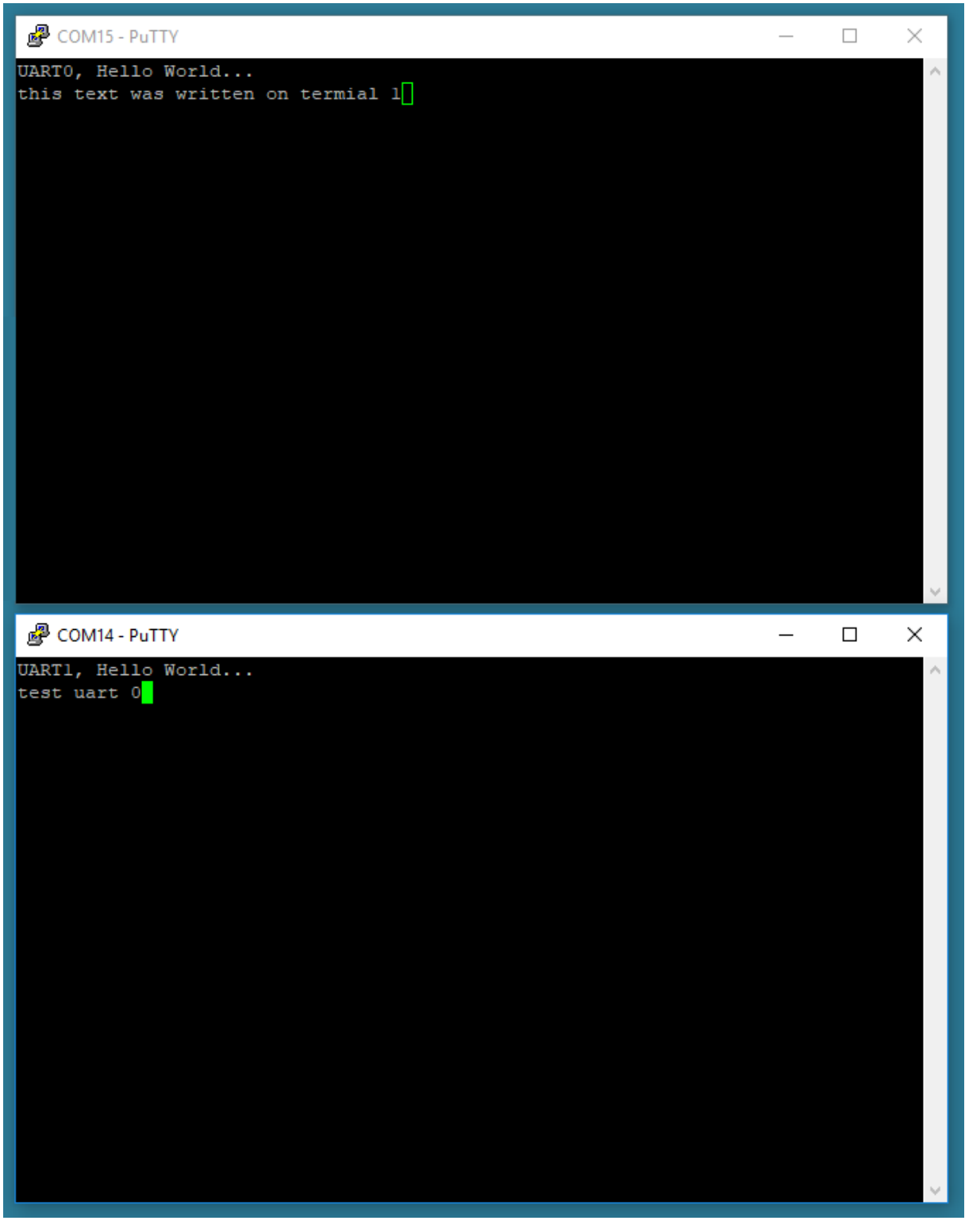

<span id="page-13-0"></span>**Figure 6: terminal output**